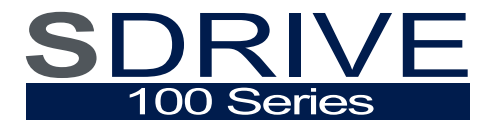

*VARIABLE SPEED DRIVE*

*User's Manual*

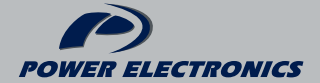

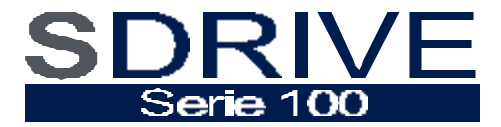

# *VARIABLE SPEED DRIVE*

*User's manual MT0015 Rev. A* 

**POWER ELECTRONICS ESPAÑA** C/ Leonardo da Vinci, 24 - 26 PARQUE TECNOLOGICO 46980 · PATERNA · VALENCIA · ESPAÑA Atención al Cliente. 902 40 20 70 Tel. +34 96 136 65 57 · Fax. +34 96 131 82 01 www.power-electronics.com power@power-electronics.com

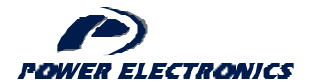

# **IMPORTANT NOTES**

#### **RECEPTION**

The SDRIVE 100 are carefully tested and perfectly packed before leaving the factory. In case of transport damage, notify it to transport agency and to **POWER ELECTRO-NICS** Tf. International +34 96 136 65 57, not later than 24hrs from delivery date.

#### **UNPACKING**

Make sure model and serial number of the variable speed drive are the same in the box, delivery note and unit.

Each variable speed drive is supplied with el SDRIVE 100 Technical manual in spanish, german and english.

#### **SAFETY**

It's electrcian's responsability to ensure the configuraction and installation of the SDRI-VE 100 SERIES meets the requirements of any site specific, local and national electrical regulations.

The SDRIVE 100 Series operates from HIGH VOLTAGE, HIGH ENERGY ELECTRI-CAL SUPPLIES. Always isolate before servicing.

Service only by qualified personnel. For any question or enquiry please contact POWER ELECTRONICS Technical Departament or with your local distributor.

The SDRIVE100 Series contains static sensitive printed circuit boards. Use statisc safe procedures when handling these boards.

# **REVISIONS**

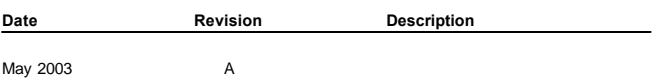

# **INDEX**

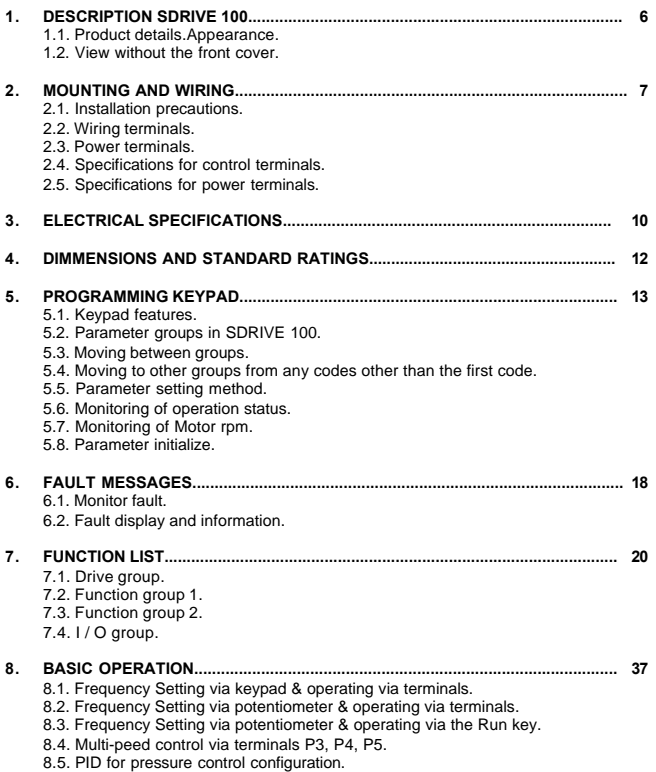

# **DESCRIPTION SDRIVE 100**

#### **1.1. Product details.**

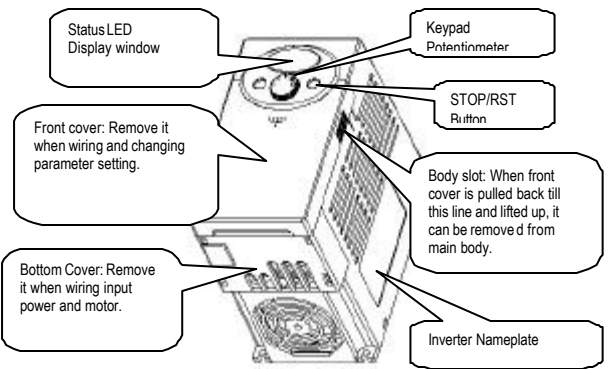

**1.2. View without the front cover.**

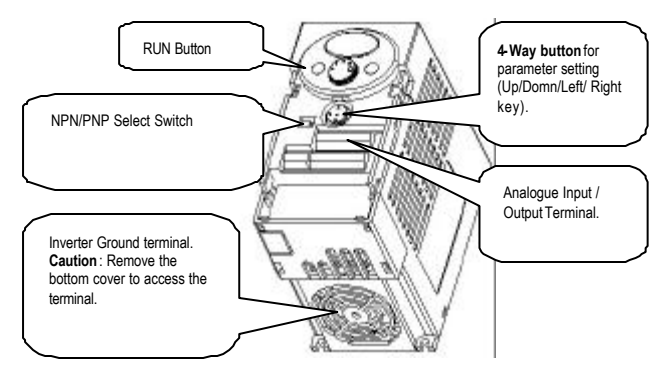

# **2. MOUNTING AND WIRING**

#### **2.1 Installation precautions**

Handle the inverter with care to prevent damage to the plastic components. Do not hold the inverter by the front cover. It may fall off.

lInstall the inverter in a place where it is immune to vibration **(5.9 m/s<sup>2</sup> or less)**.

lThe inverter is under great influence of ambient temperature. Install in a location where temperature is within the permissible range **(-10~50°C)**.

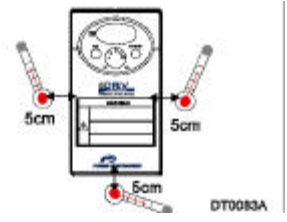

Ambient Temp Checking Location.

The inverter will be very hot during operation. Install it on a non-combustible surface. Mount the inverter on a flat, vertical and level surface. Inverter orientation must be vertical (top up) for proper heat dissipation. Also leave sufficient clearances around the inverter.

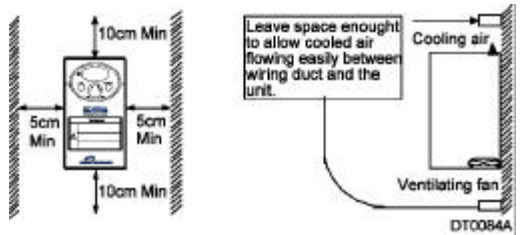

Protect from moisture and direct sunlight.

Do not install the inverter in any environment where it is exposed to waterdrops, oil mist, dust, etc. Install the inverter in a clean place or inside a "totally enclosed" panel which does not accept any suspended matter.

#### **2.2 WIRING TERMINALS**

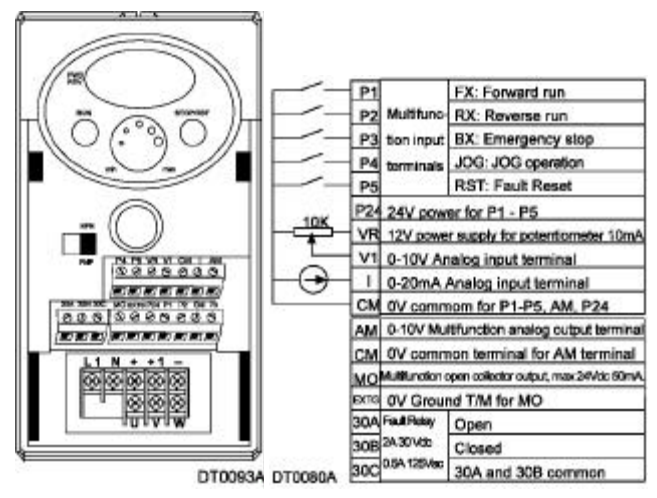

#### **2.3 POWER TERMINALS**

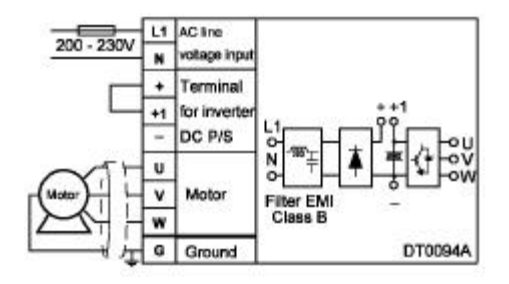

#### **2.4 SPECIFICATIONS FOR CONTROL TERMINALS**

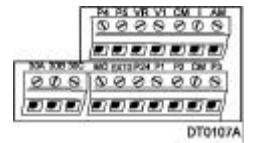

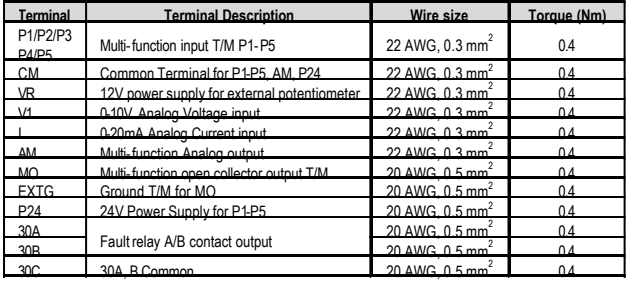

*NOTE: Tie the control wires more than 15cm away from the control terminals. Otherwise, it interferes front cover reinstallation.*

*When you use external power supply for multi-function input terminal (P1~P5), apply voltage more than 12V to activate.*

## **2.5 SPECIFICATIONS FOR POWER TERMINALS**

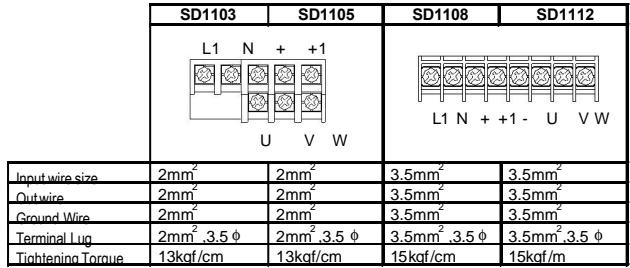

# **3. ELECTRICAL SPECIFICATIONS**

#### **INPUT**

Input frequency 50 - 60 Hz. ±5%

#### **OUTPUT**

Motor output voltage 0 to input voltage Current overload capacity 150% during 60sec.

Frequency range 0 to  $\pm 400$ Hz Efficiency (full load)  $> 98\%$ Modulation frequency 15 kHz maximum

#### **ENVIRONMENT CONDITIONS**

Degree of protection IP20 Operation temperature -10°C to 50°C Storage temperature -20°C to +65°C Relative humidity < 90%, no condensation Altitude 1000m Vibration Max. 5.9m/sec2 (0.6G)

#### **PROTECTIONS SDRIVE 100**

Voltage supply 200 to 230V/AC ±10 single phase 0,4KW - 2,2KW.  $Input power factor$   $> 0.98$  (over fundamental frequency) Momentary power loss < 15 mS (continuous operation). > 15 mS (autoreset).

200% during 1 sec. Modulation method Vector space modulation

Altitude loss factor (>1000m) -1% per 100m; max. 3000m. Application site Protected from corrosive gas, combustible gas, oil mist or dust.

Drive trip **Drive trip Over-voltage.** Under-voltage. Over-current. Ground fault current detection. Over-temperature of inverter and motor. Output phase open. Overload. Communication error. Loss of frequency command. H / W fault. Alarm condition Stall prevention Overload

### **CONTROL**

- 
- 
- 
- Analogue outputs 1 output 0 10V
- 
- 
- 
- 
- 
- Control method V /Hz, Vector sensorless
- Analogue inputs 1 input 0 10Vcc and 1 input 0- 20mA.<br>
Digital inputs 5 multifunction inputs
	- 5 multifunction inputs
	-
- Digital output 1 multifunction output, open collector.
- Relay output 1 fault relay 2A 30Vdc 0.5A 125Vac
- Communications port RS485 and Modbus RTU protocol (as accesory)
- Operation features PID control, 3-wire, up-down operation.<br>
Standards
CE. ISO9001and ISO14000
	- CE, ISO9001and ISO14000

# **4. DIMMENSIONS AND STANDARD RATINGS**

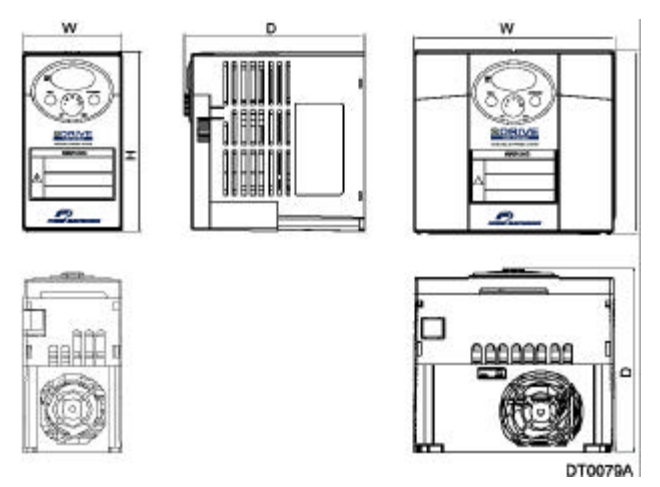

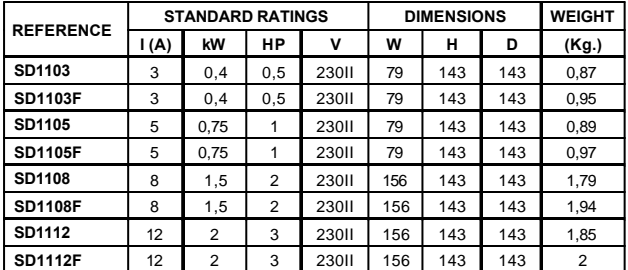

# **5. PROGRAMMING KEYPAD**

#### **5.1 KEYPAD FEATURES**

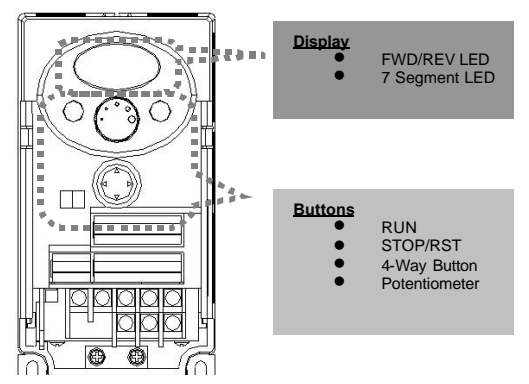

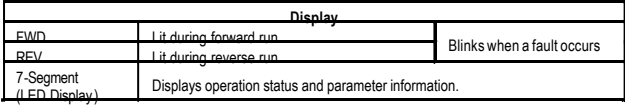

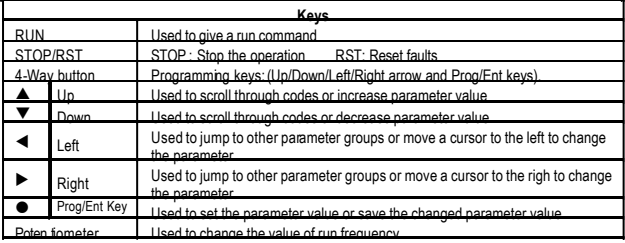

# **5.2 PARAMETER GROUPS IN SDRIVE 100**

There are 4 different parameter groups in SD100 series as shown below.

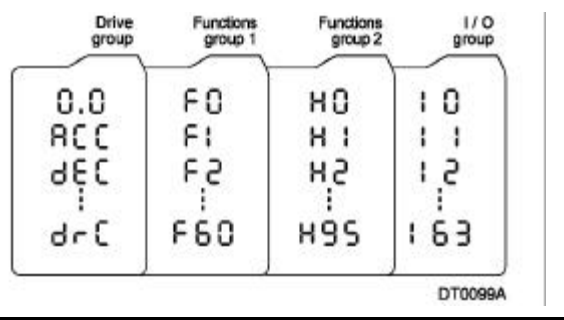

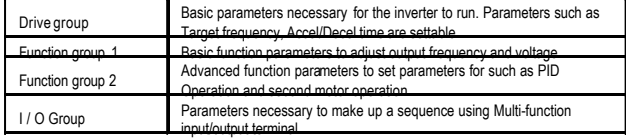

### **5.3 MOVING BETWEEN GROUPS**

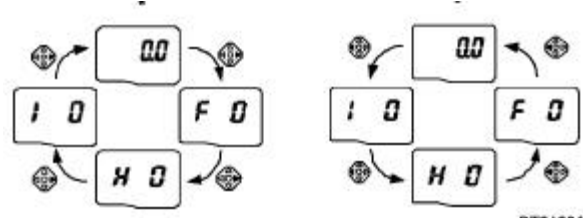

**A0010TO** 

**5.4 MOVING TO OTHER GROUPS FROM ANY CODES OTHER THAN THE FIRST CODE**

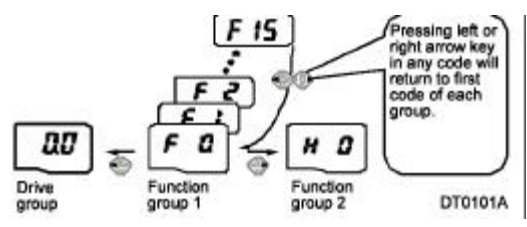

#### **5.5 PARAMETER SETTING METHOD**

Changing parameter value in Drive group.

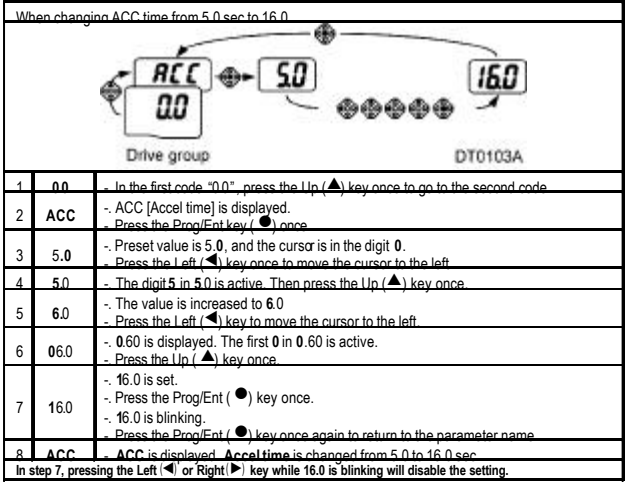

### **5.6 MONITORING OF OPERATION STATUS**

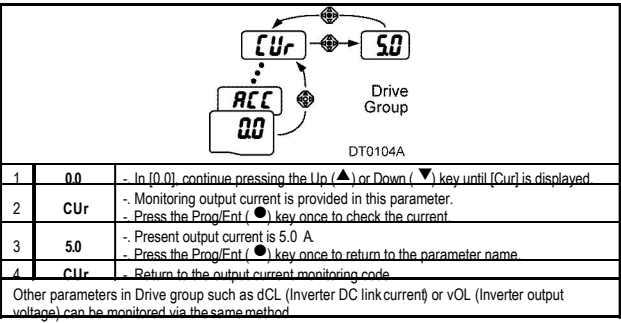

#### **5.7 MONITORING OF MOTOR RPM.**

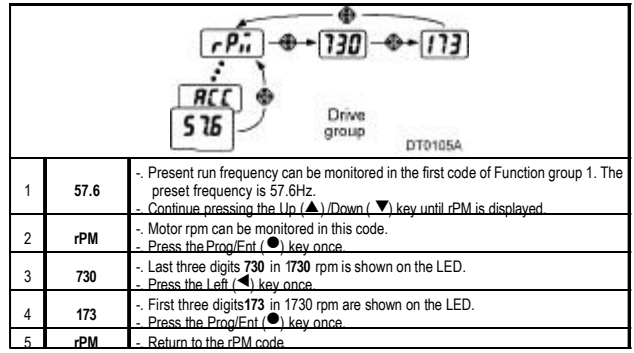

## **5.8 PARAMETER INITIALIZE**

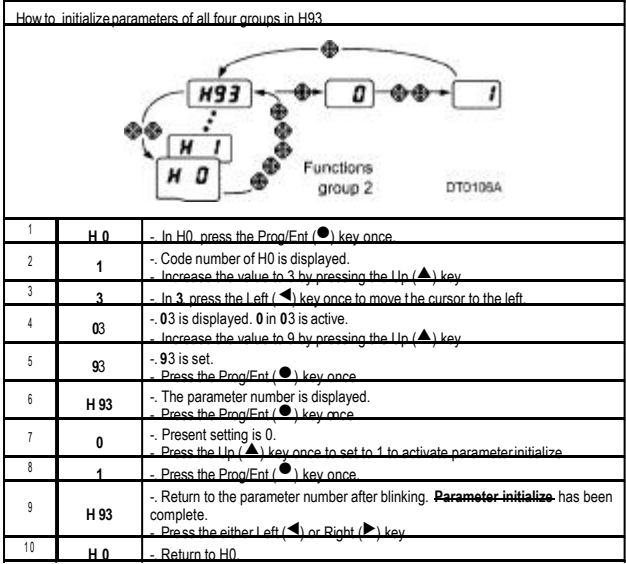

# **6. FAULT MESSAGES**

#### **6.1 MONITOR FAULTS**

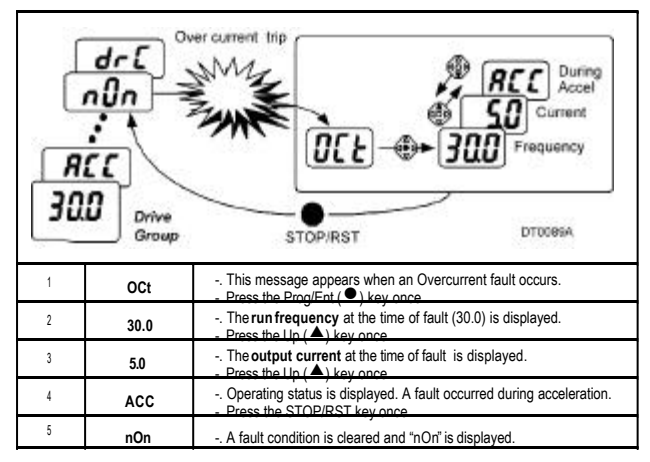

#### **6.2 FAULT DISPLAY AND INFORMATION**

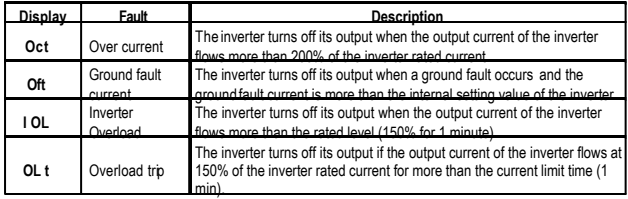

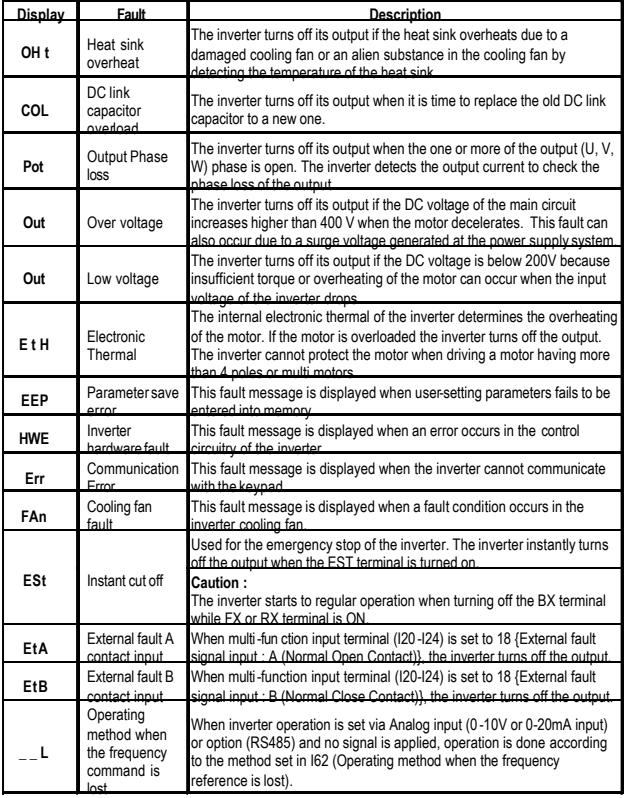

# **7. FUNCTION LIST**

# **7.1 DRIVE GROUP**

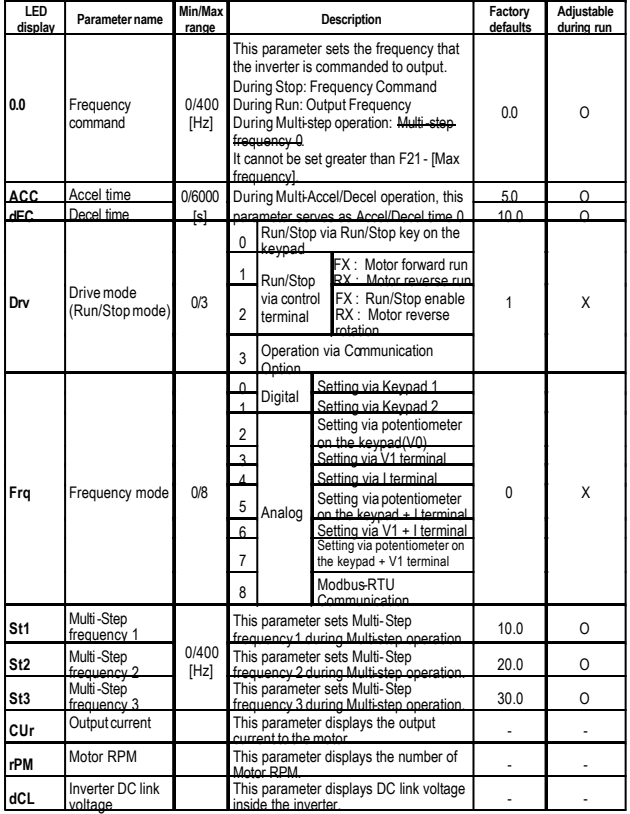

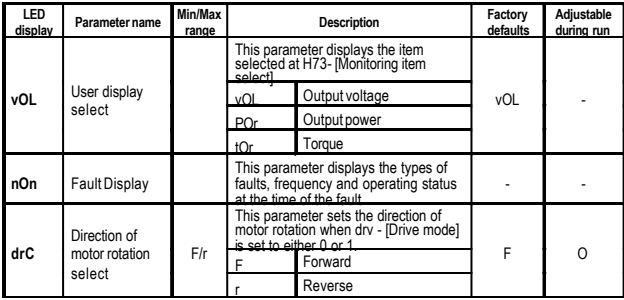

# **7.2 FUNCTION GROUP 1**

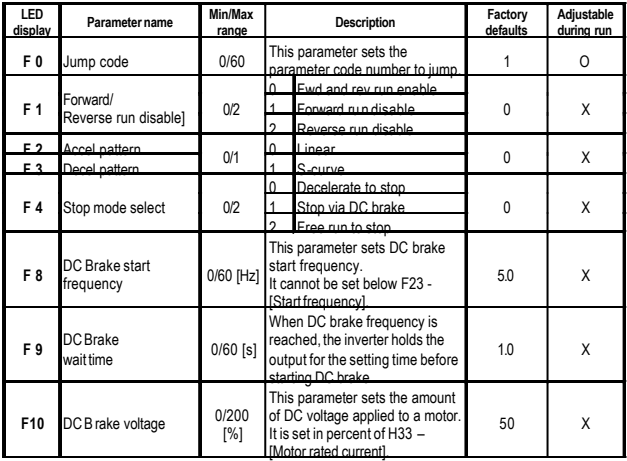

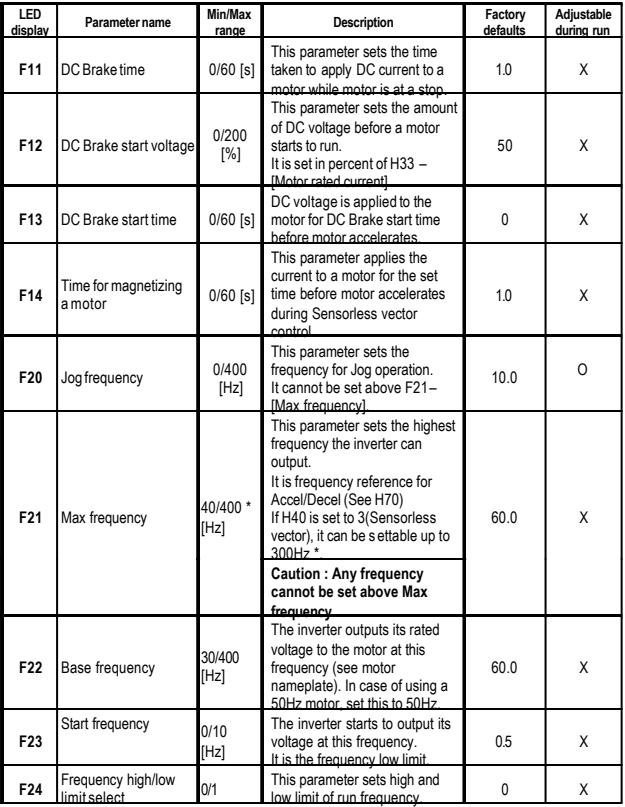

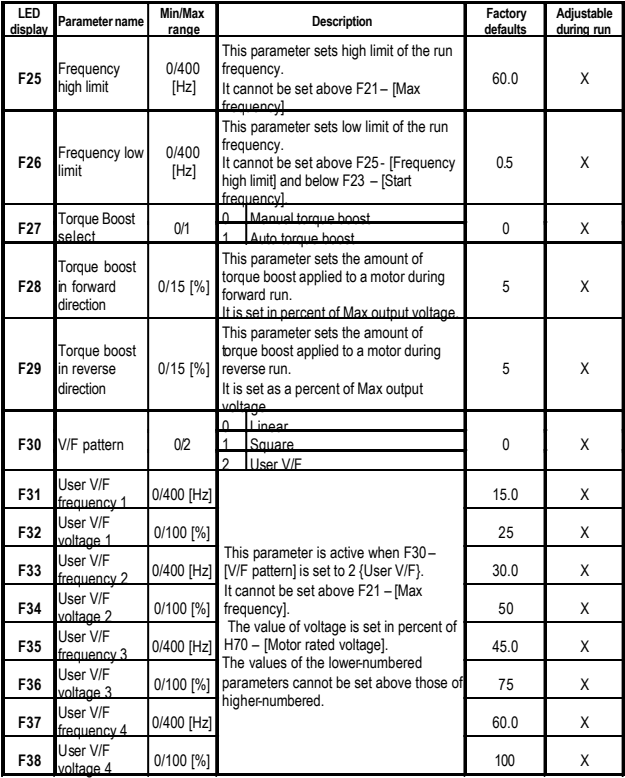

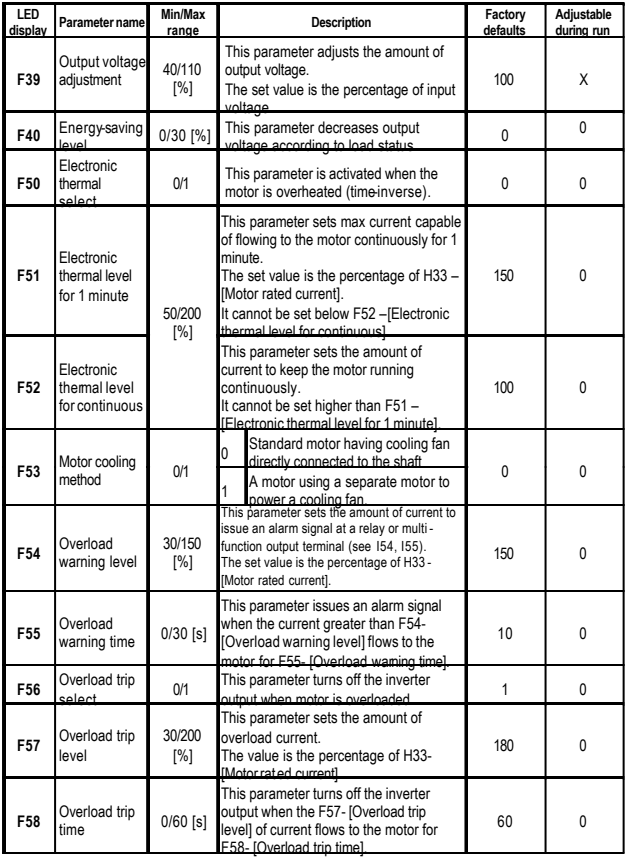

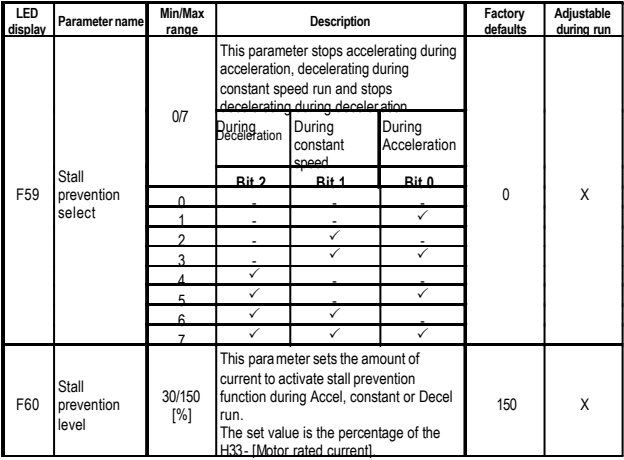

# **7.3 FUNCTION GROUP 2**

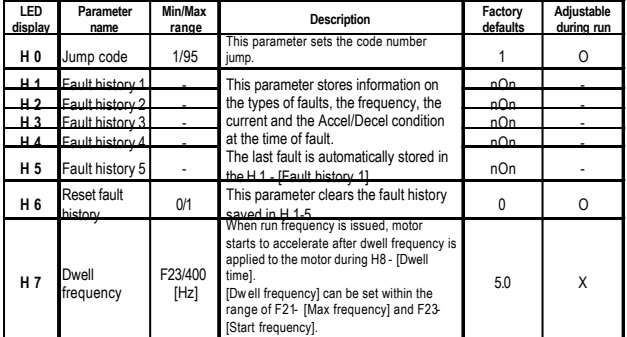

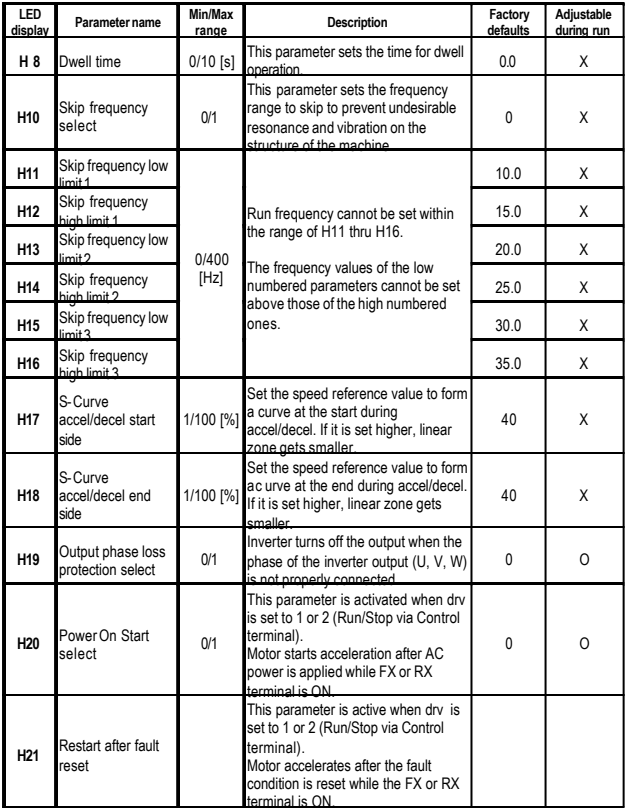

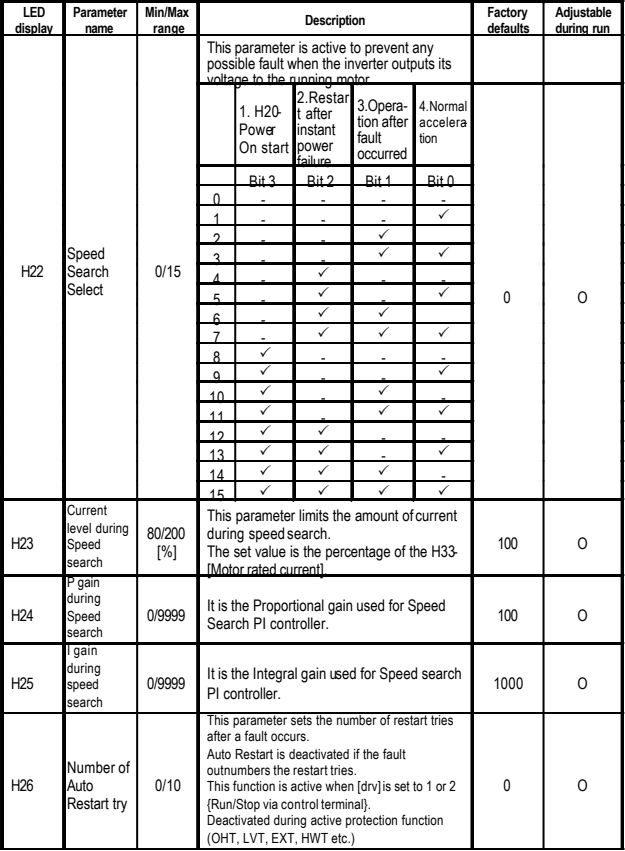

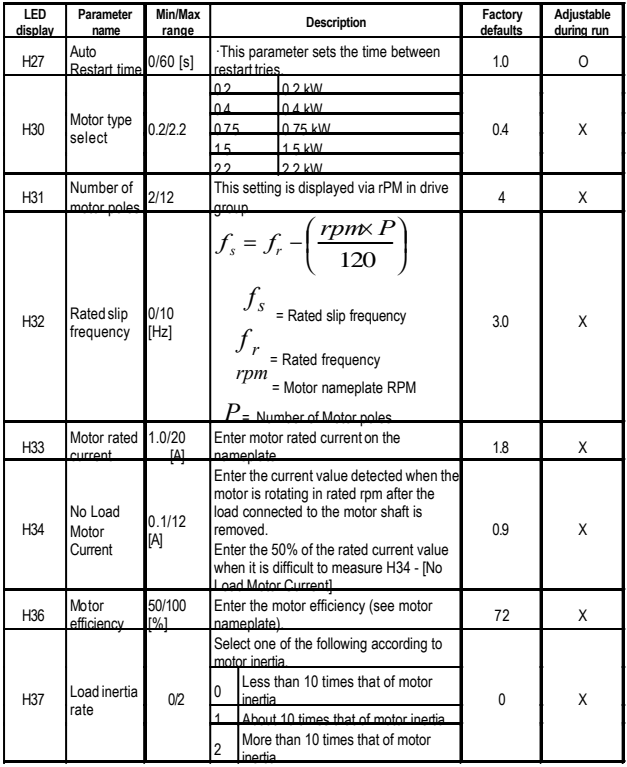

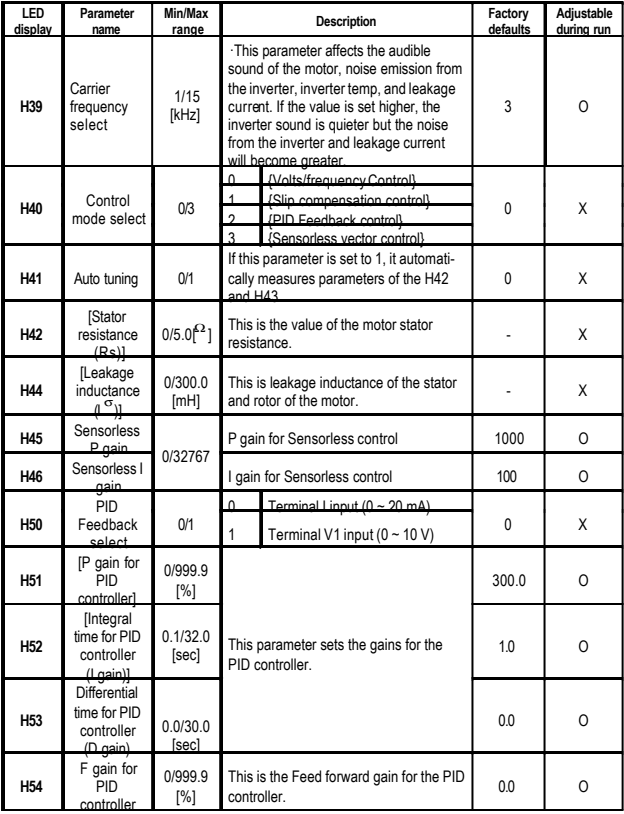

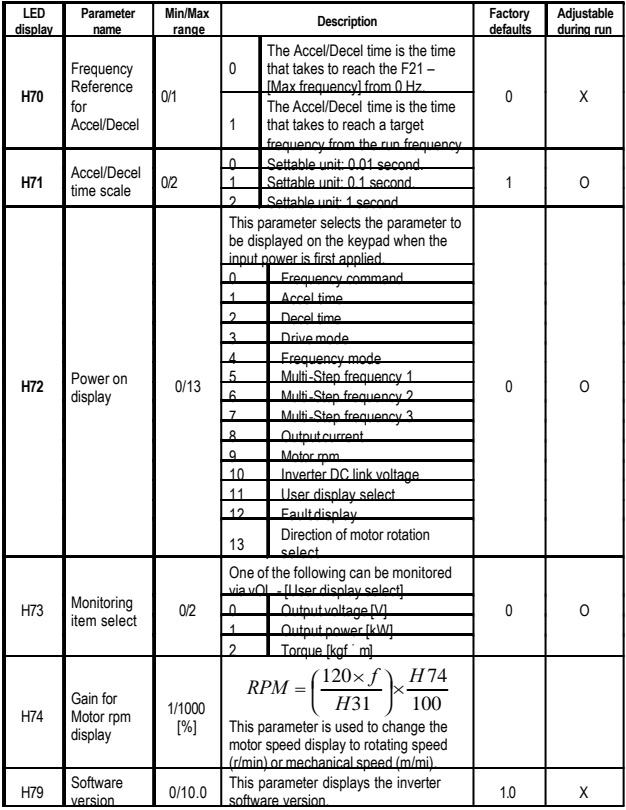

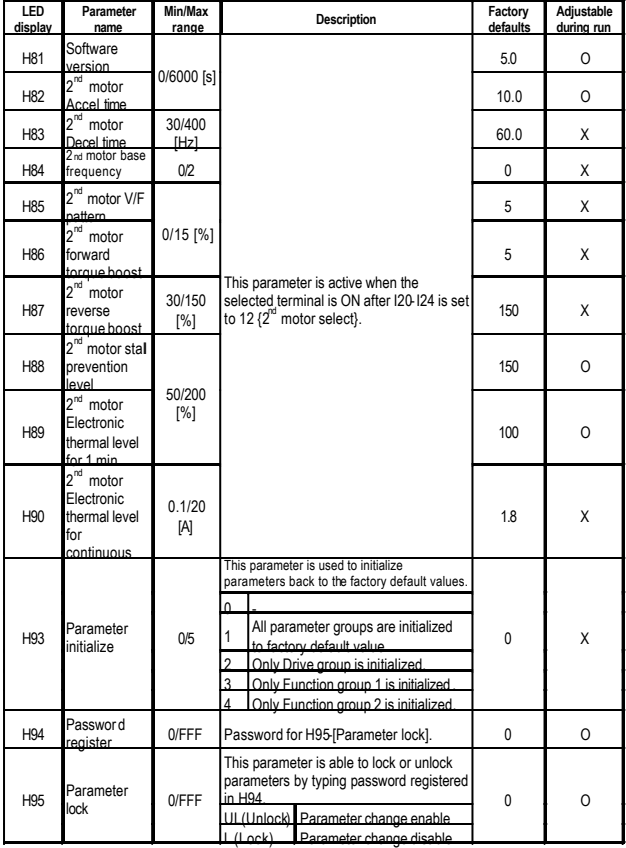

# **7.4 I / O GROUP**

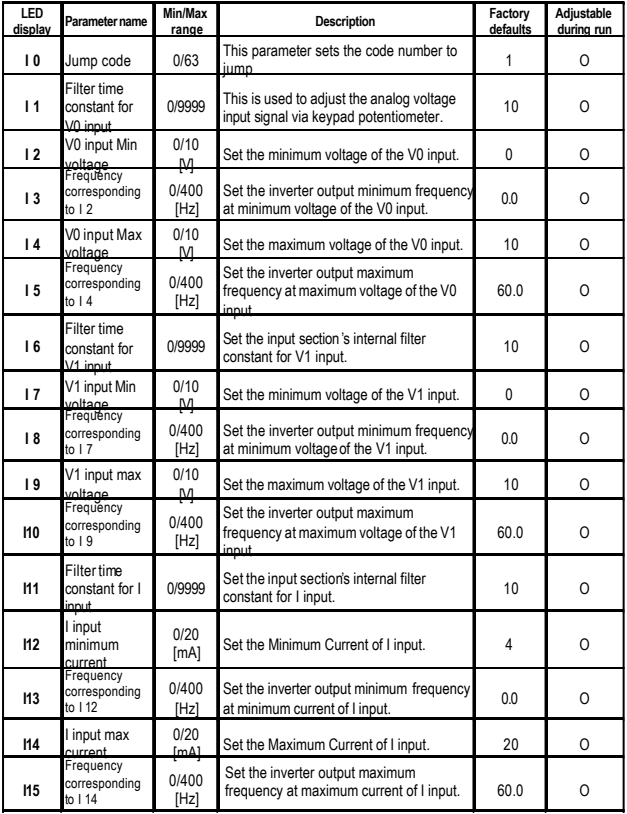

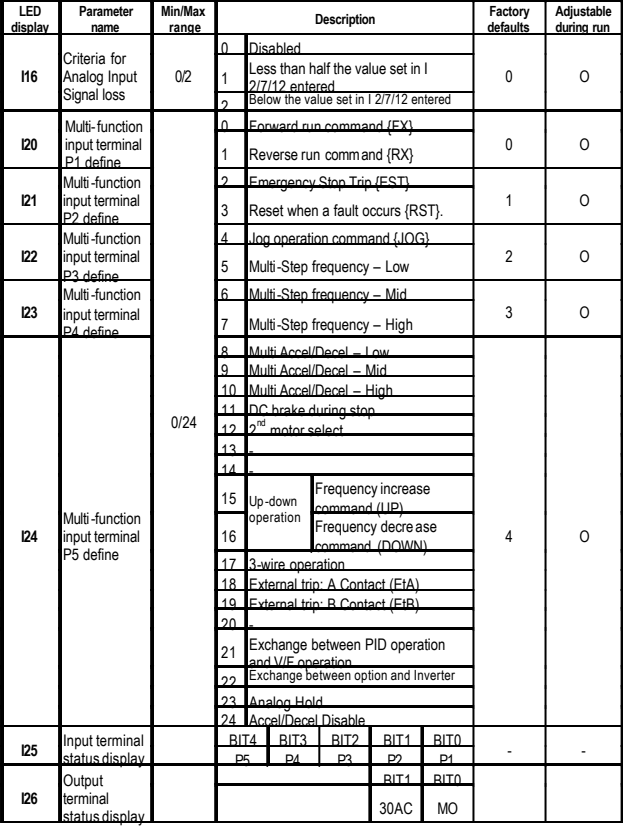

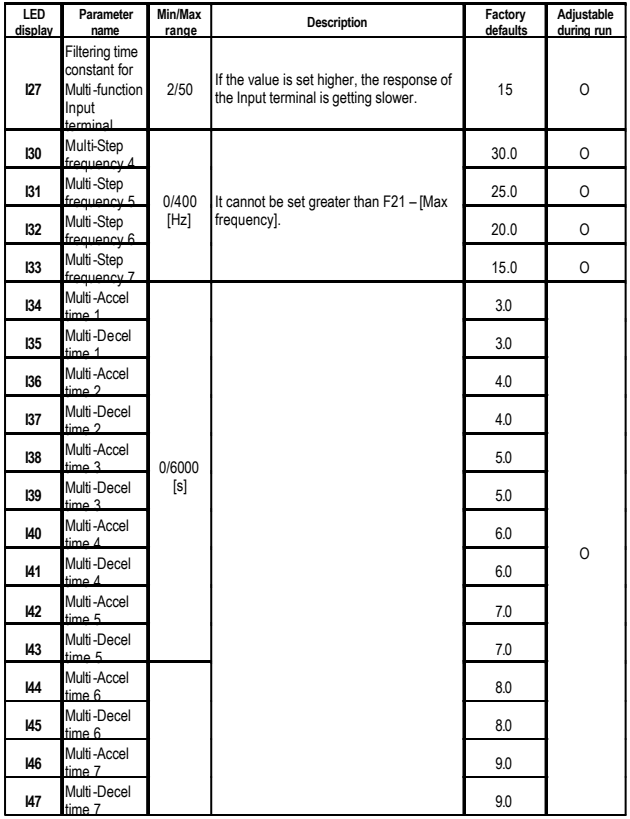

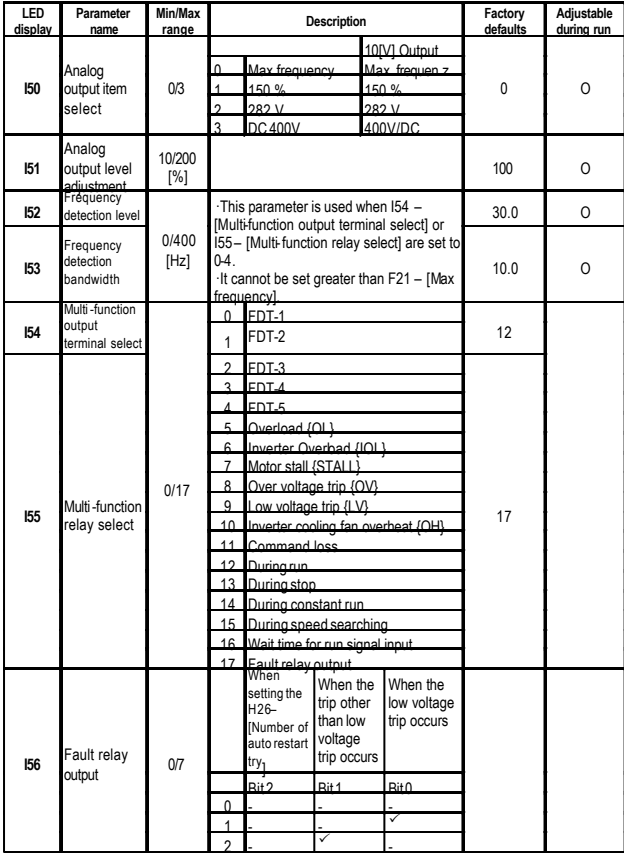

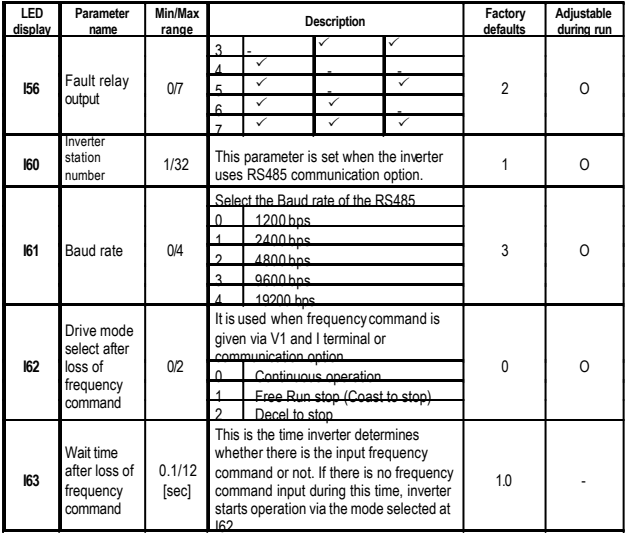

# **8. BASIC OPERATION**

**Caution :** The following instructions are given based on the fact that all parameters are set to factory defaults. Results could be different if parameter values are changed. In this case, initialize parameter values (see page 10-17) back to factory defaults and follow the instructions below.

#### **8.1 FREQUENCY SETTING VIA KEYPAD & OPERATING VIA TERMINALS.**

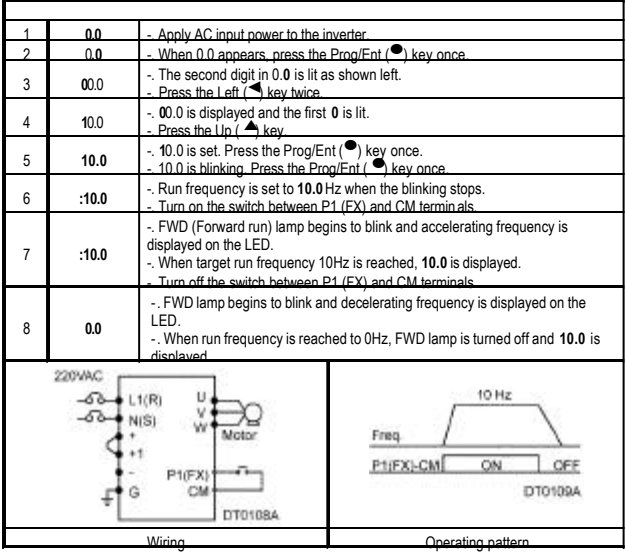

# **8.2 FREQUENCY SETTING VIA POTENTIOMETER & OPERATING VIA TERMINALS .**

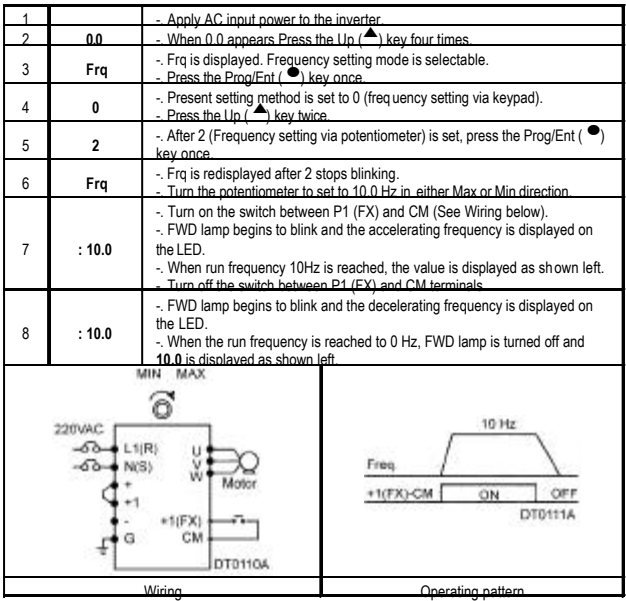

## **8.3 FREQUENCY SETTING VIA POTENTIOMETER & OPERATING VIA THE RUN KEY.**

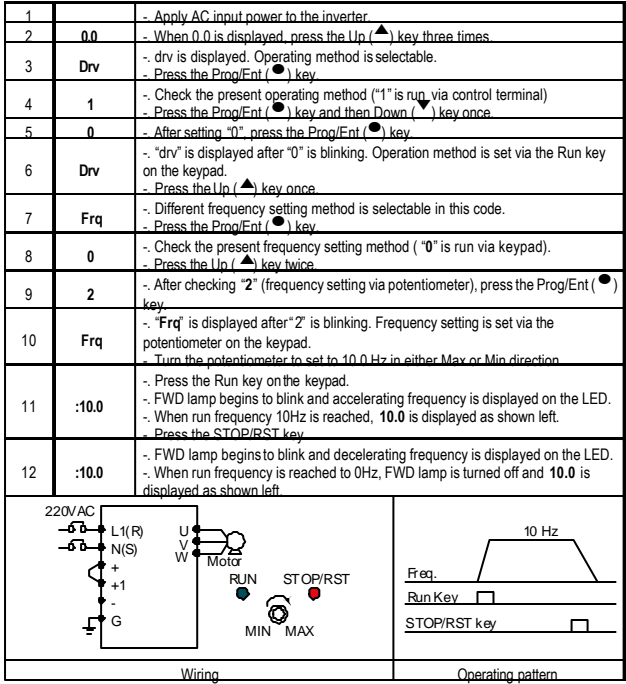

## **8.4 MULTI-SPEED CONTROL VIA TERMINALS P3, P4, P5.**

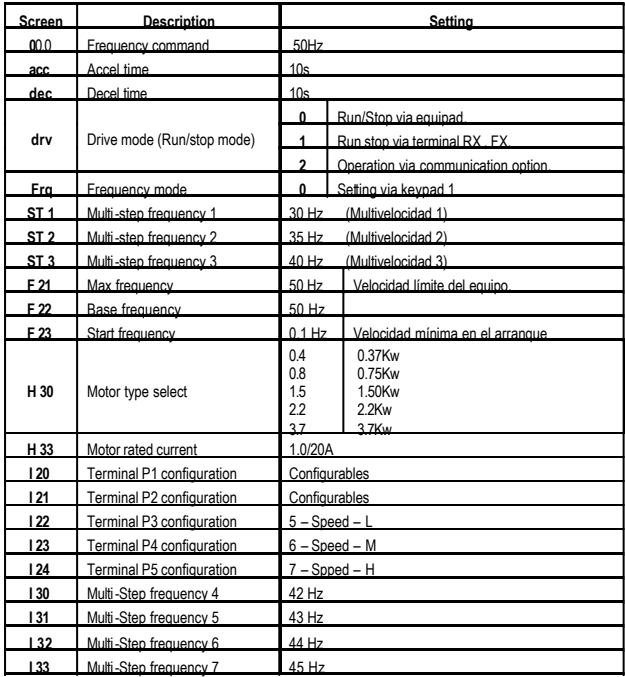

Depending P3, P4, P5 digital input status the following preset different frequencies can be selected:

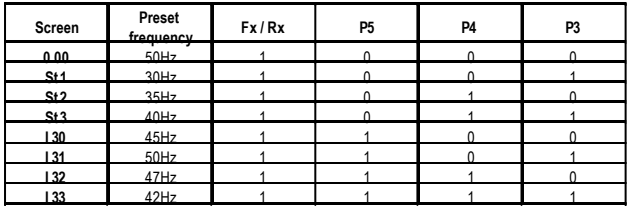

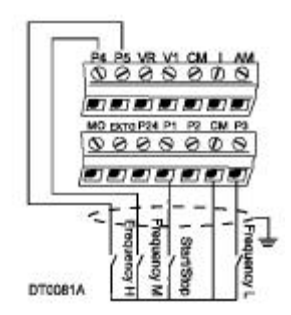

Multi-speed control wiring configuration.

## **8.5 PID FOR PRESSURE CONTROL CONFIGURATION.**

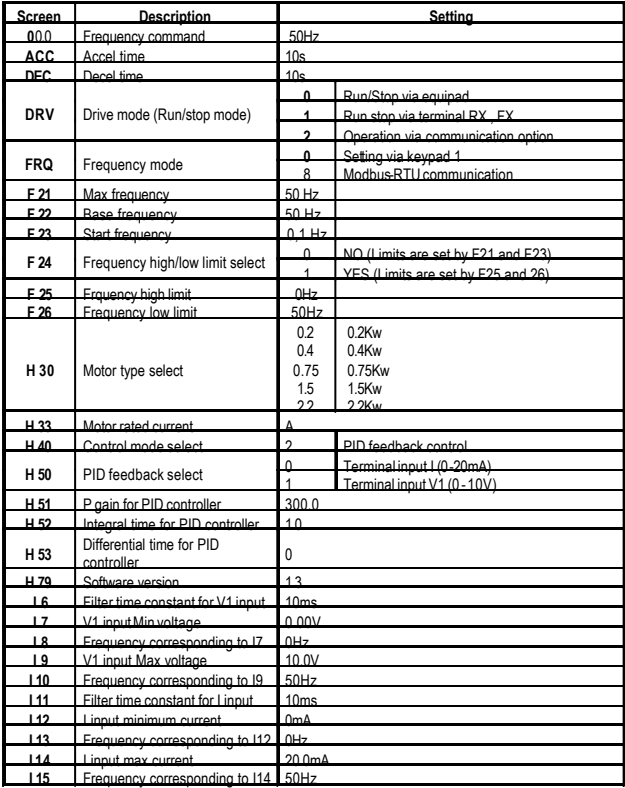

- *NOTE:* Maximum and minimumfrequency limits are set in screen F21(max frequency) and F23 ( Start frequency).
- *NOTE:* SD100 do not have 12-30Vdc power supply. External power supply must be required.

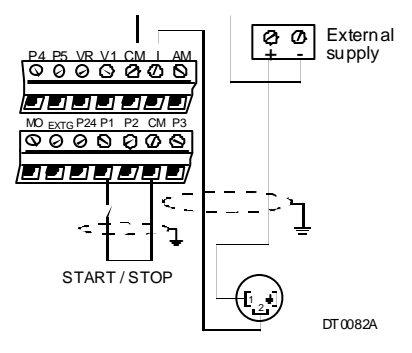

PID for pressure control wiring configuration.

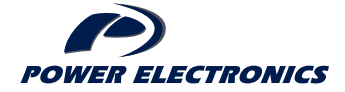

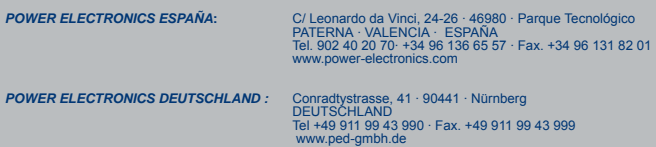